### 1. Power ON Parameters:

After Power ON, meter will perform LCD Display Check for ~1sec followed by Firmware Version Number & Serial Number. After that, Display goes into Auto scroll Mode.

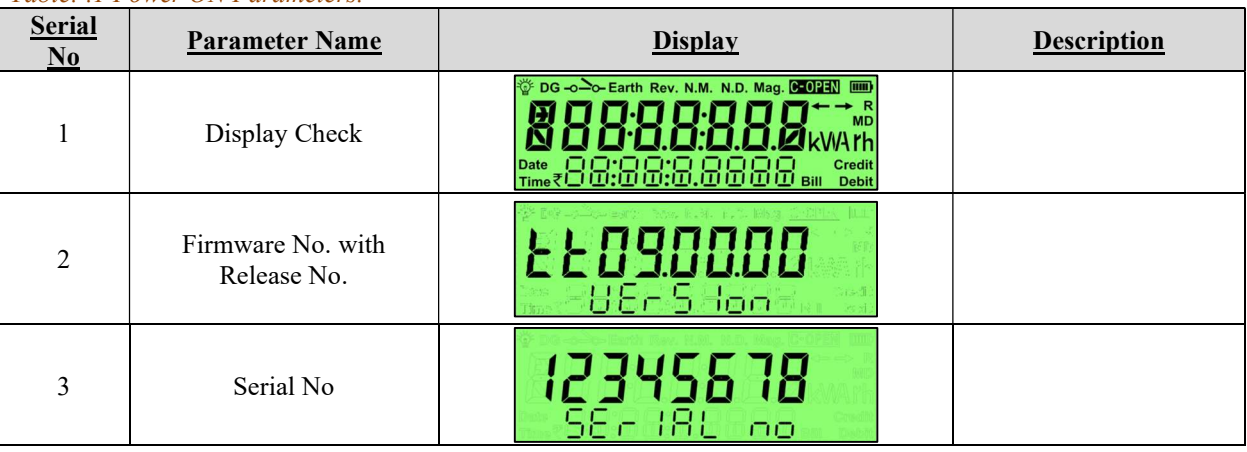

## Table: .1 Power ON Parameters.

# 2. Auto Scroll Parameters:

- Mains mode scrolling period is 10 seconds.
- Battery mode scrolling period is 5 seconds.

#### Table: .2 Auto Scroll Parameters.

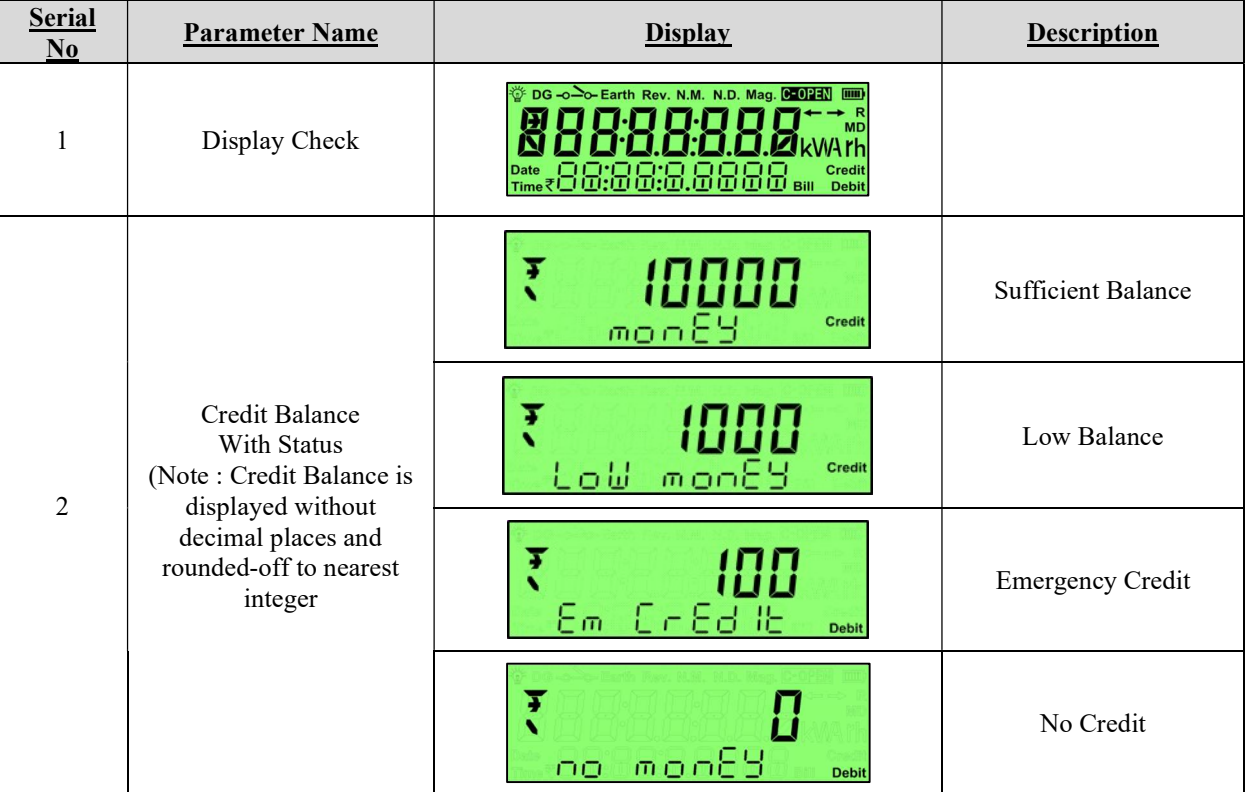

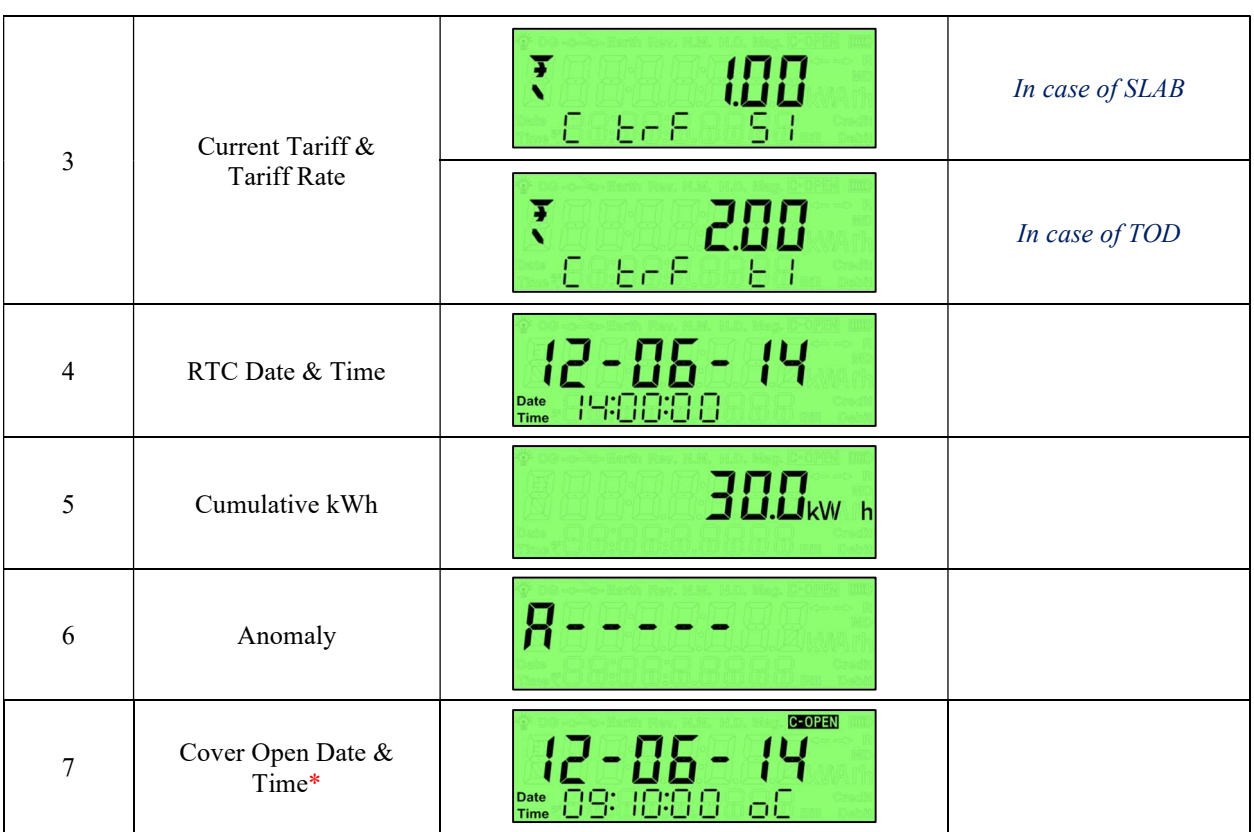

\*Active tamper legends will not be displayed

# 3. Key Sequencing Display Mode (MODE-II):

The Prepaid meter will change the display mode into the Key Sequencing Display when the 12-digit keypad is pressed. Every key is mapped into a group of displays. User can scroll the key sequence display parameters by pressing the same key.

- Mains mode timeout period is 30 seconds.
- Battery mode timeout period is 15 seconds.

The Key Sequencing displays are as follows.

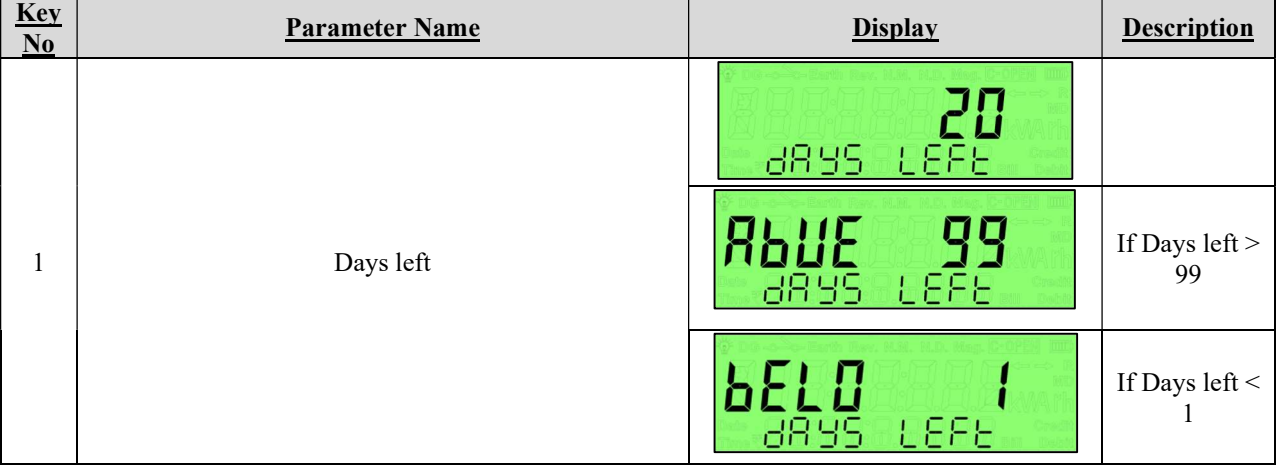

Table: 3 Key Sequencing Display Parameters

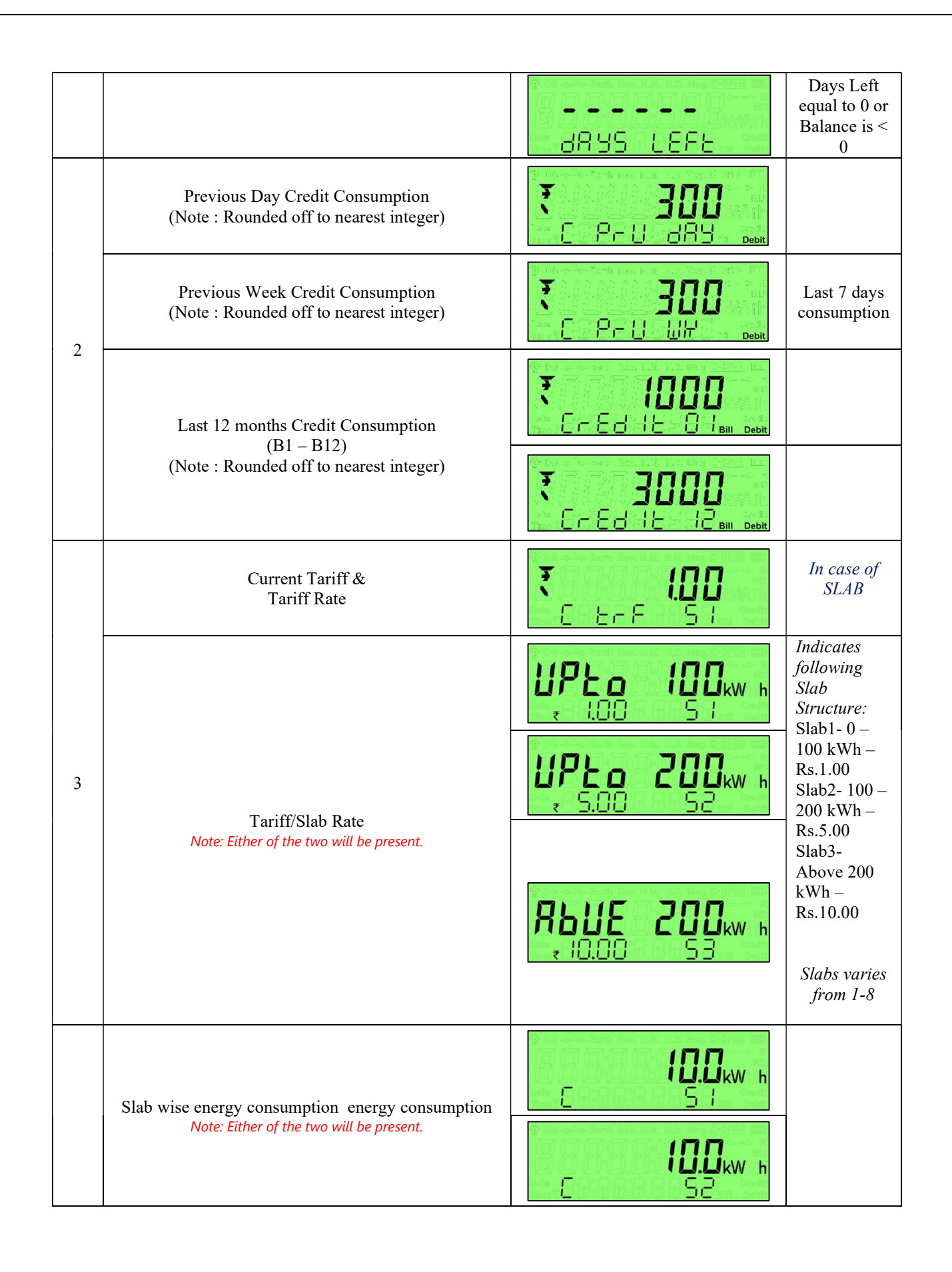

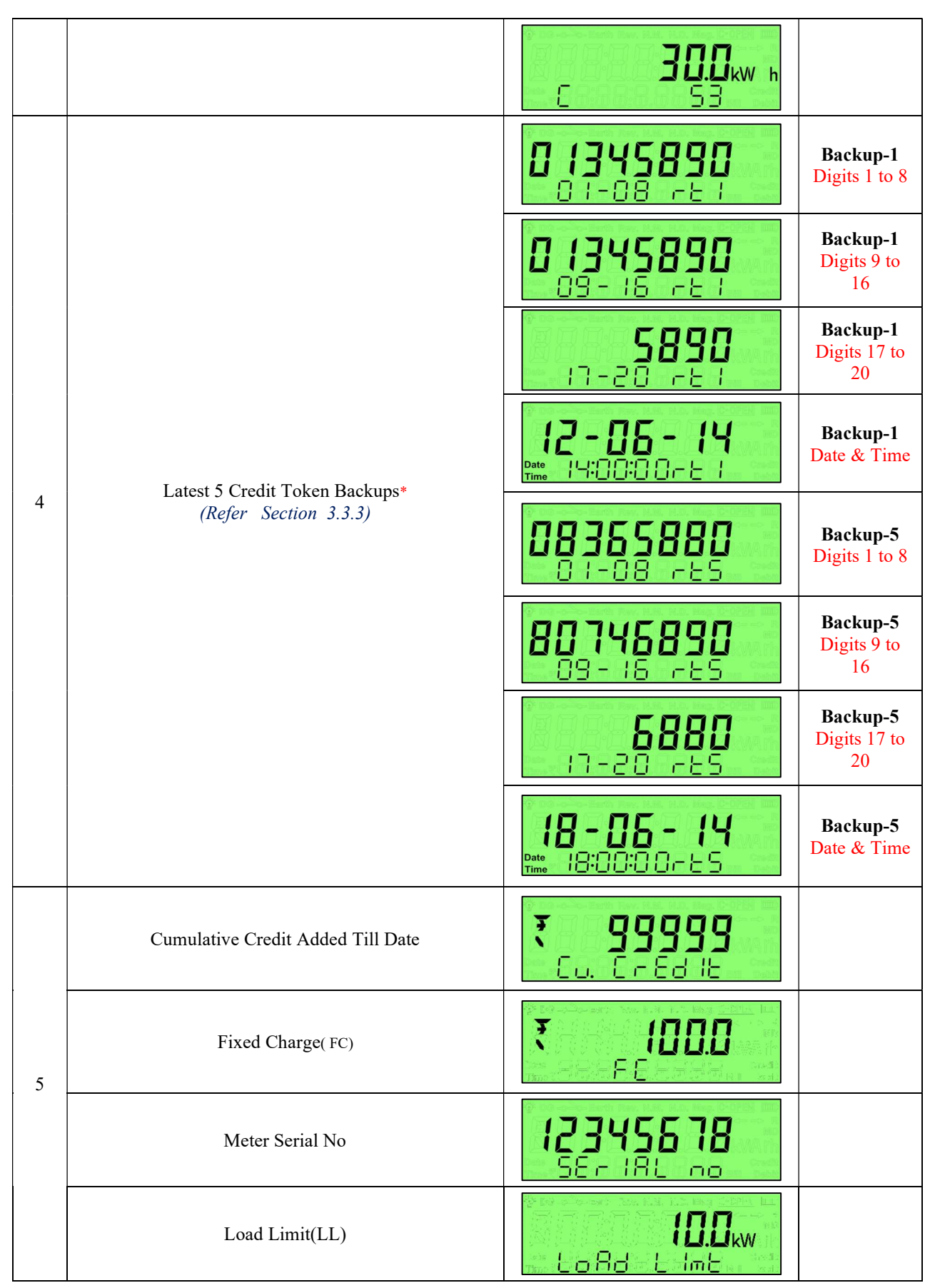

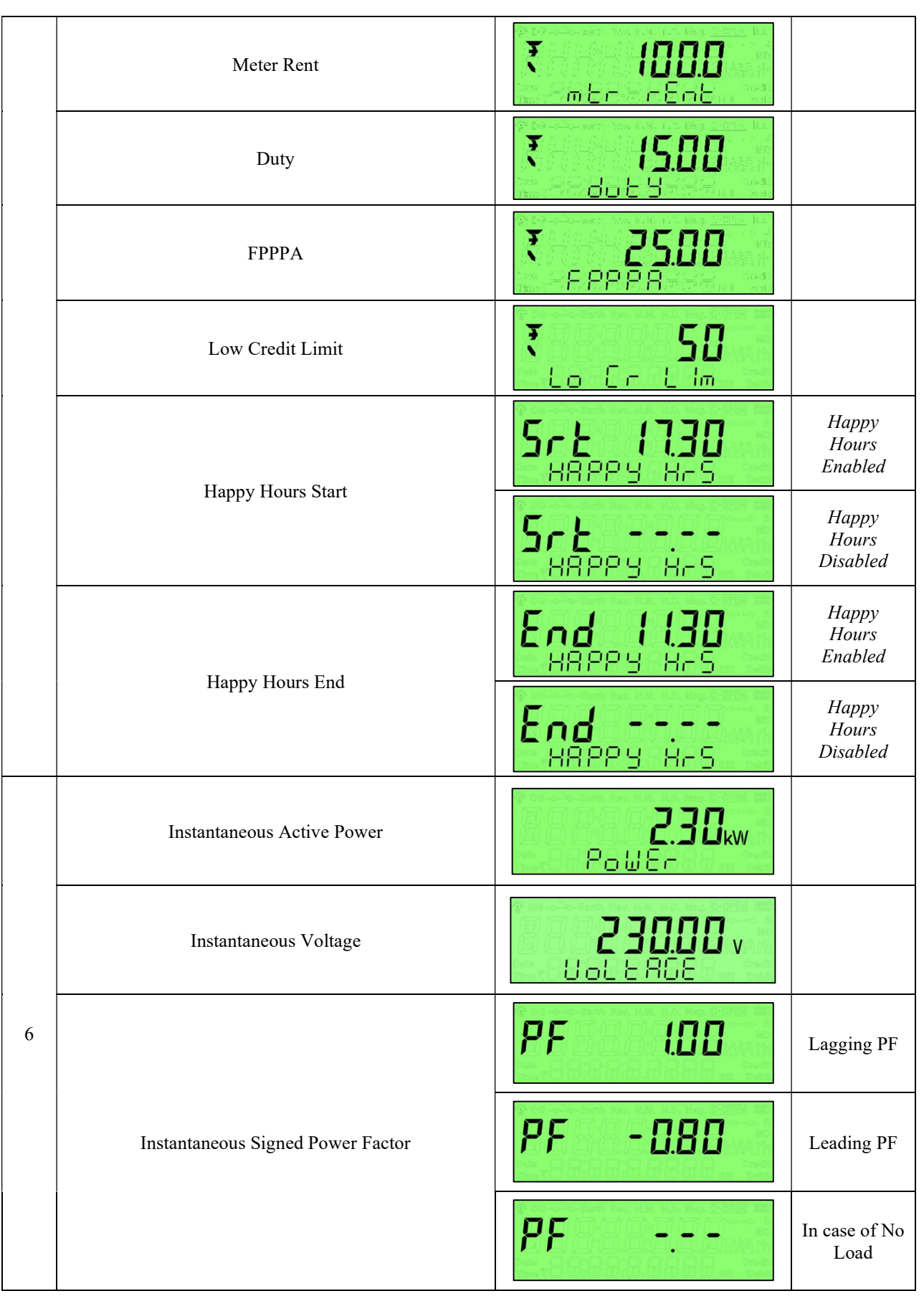

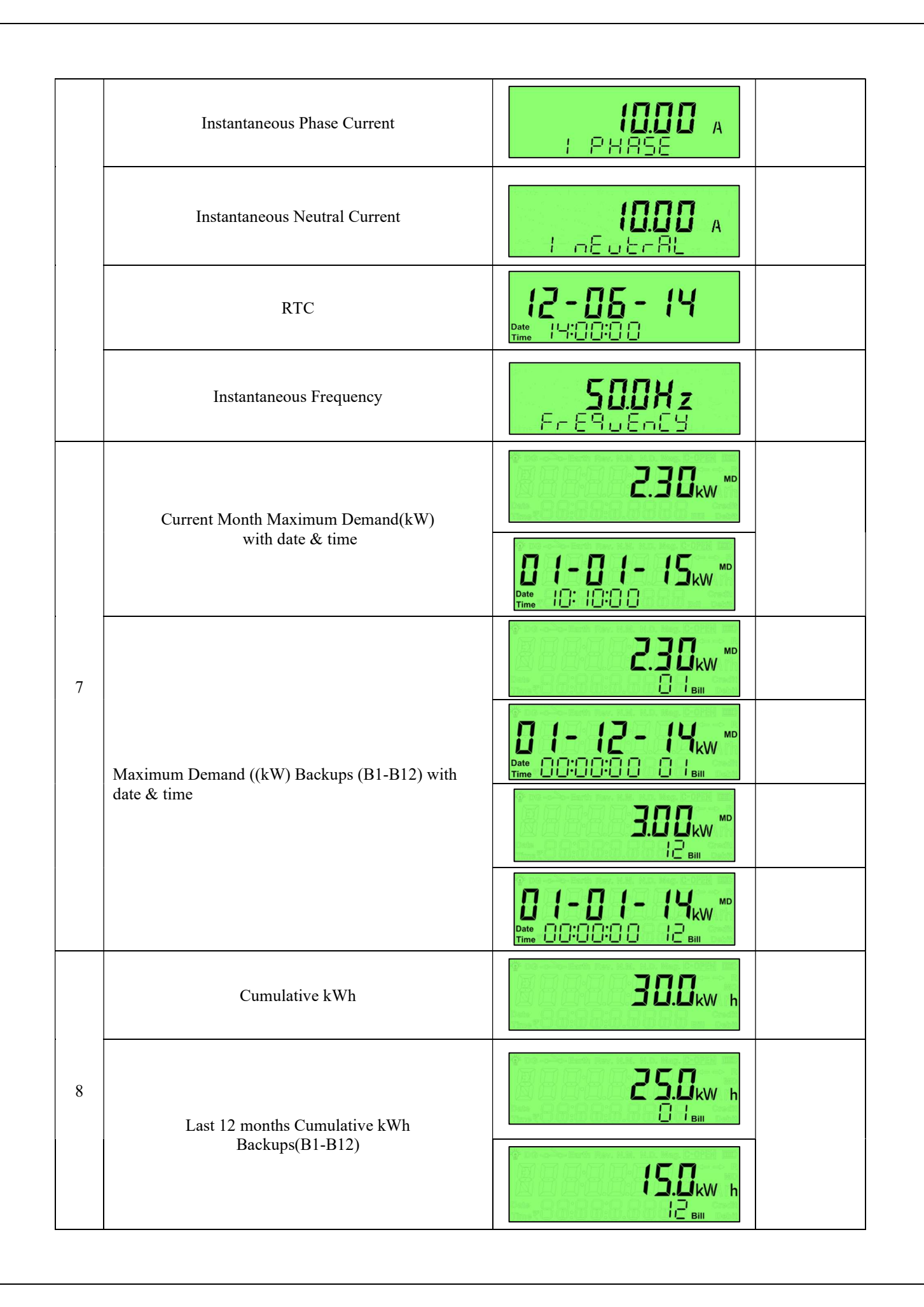

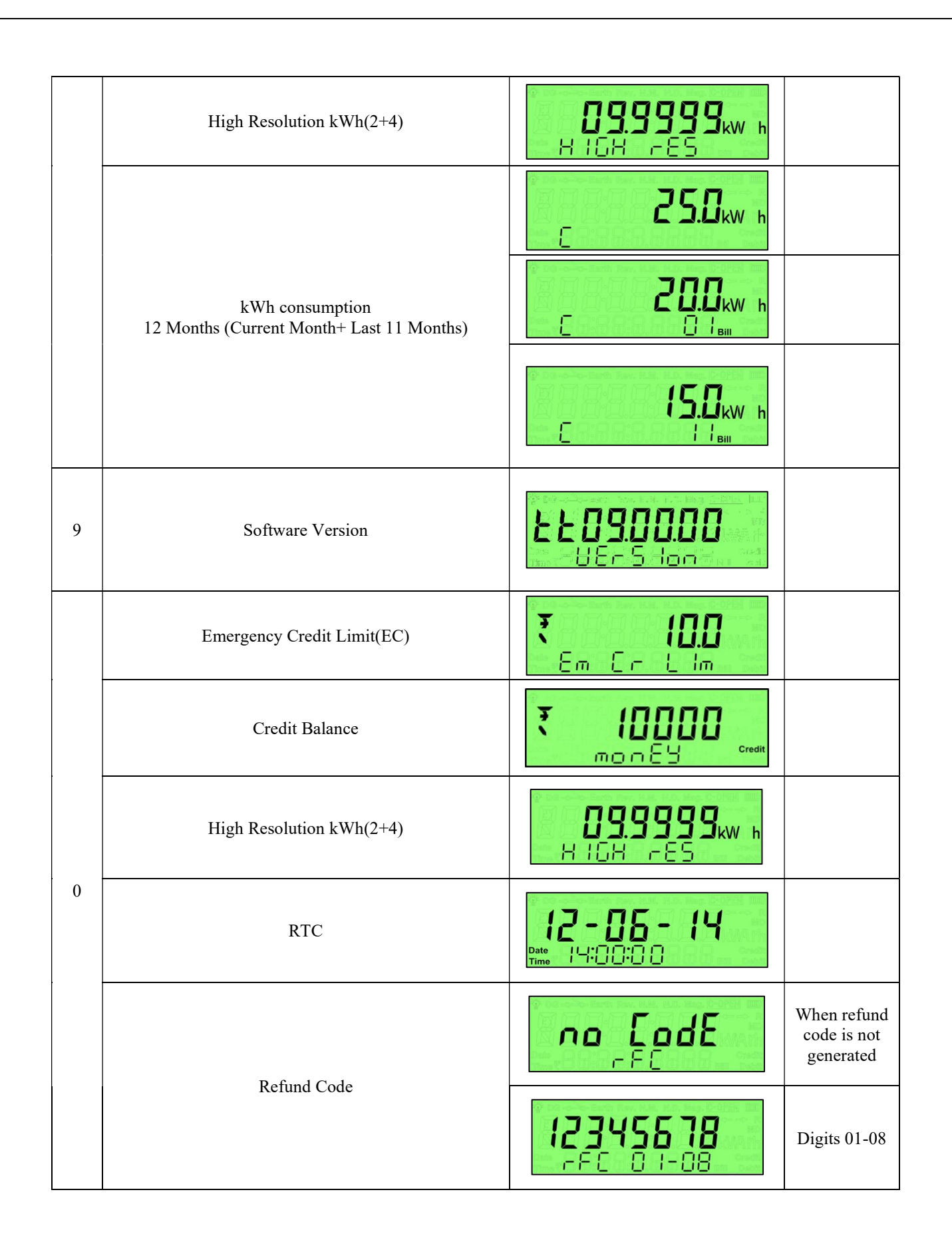

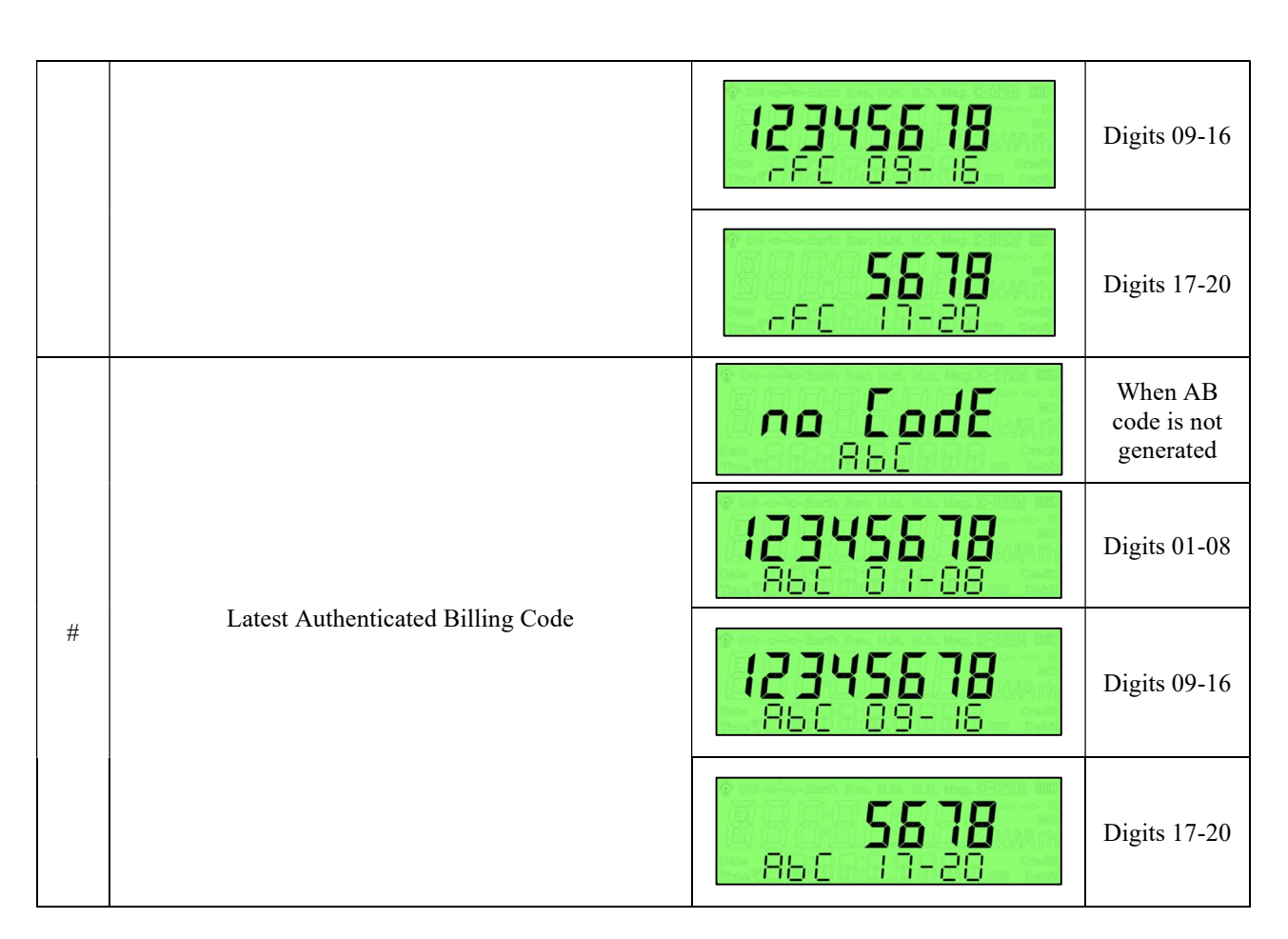

Note:

Credit consumption is debit if the amount is deducted from the credit balance else it is credit.

#### 4. Token Entry Process

1. Press the "\*" Key, then the Prepaid meter will be in Token Entry mode. The message "Insert" will be displayed on LCD; to indicate meter is in token entry mode. Display is as follows.

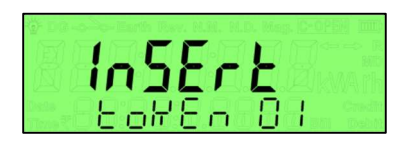

2. Enter the 20 digit. Consumer can use the Back space function using "\*" key if any wrong entry. The Display during Token digit entry is as follows.

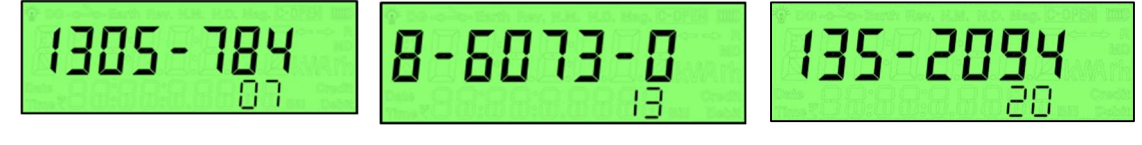

7-Digit 13-Digit 20-Digit

- 3. After entering the 20 digit, press the  $'#'$  key to complete the token entry.
- 4. Consumer can see the status message displayed on the prepaid meter after the token entry.
- Token Entry timeout is 20 seconds.
- Token entry in battery mode is disabled.

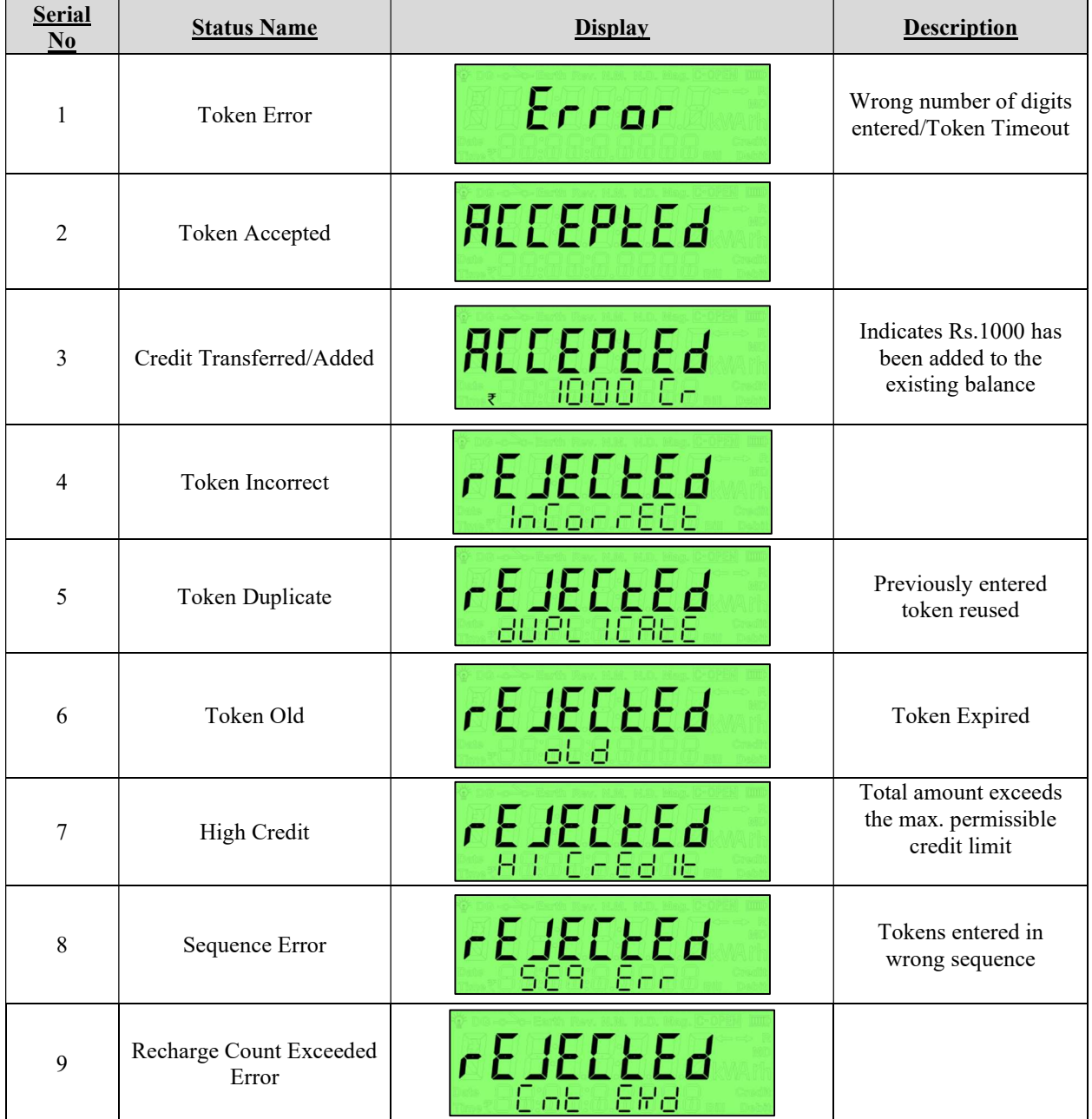

#### Table: 4.1.1 Token Status Messages.

Note: 1. There is a timeout of 20 Secs in Token entry mode (i.e; timeout between 2-digits of a token). 2. Maximum number of digits that can be entered is limited to 20.

# 5. Token Sequence Indication

Whenever multiple tokens are generated, they should be entered in sequence. The LCD display will show the expected sequence no. on each token entry.

Ex: Following Tokens are generated

1. 51916 42779 86520 32417 2. 38835 44316 56460 32600 3. 19004 12282 23985 29598 4. 48262 35497 31530 12659 5. 08112 31100 31130 18574

Display will show following indication on each token entry respectively.

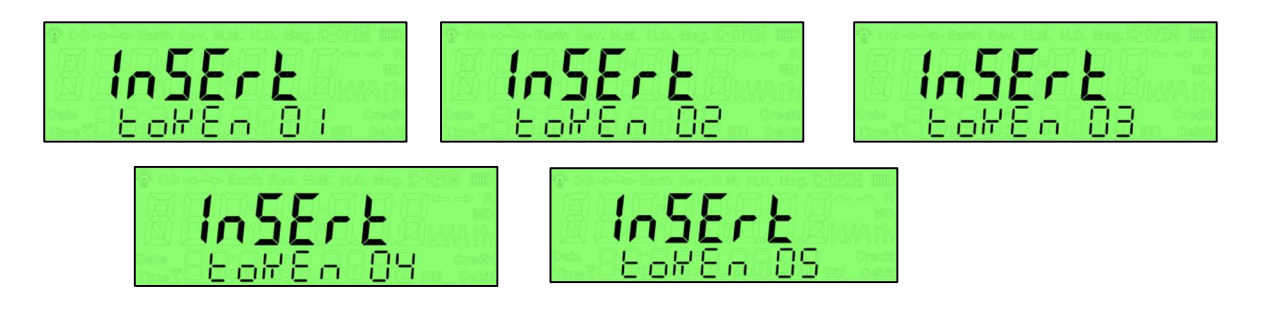

# 6. Low Credit Limit Programming using keypad

To program the Low Credit Limit, the value must be entered as \*2XXXX# Where XXXX is a value between 0 to 9999. Display for Rs. 1000 will be as follows:

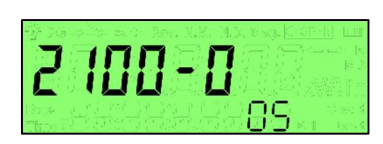

# 7. Other Messages

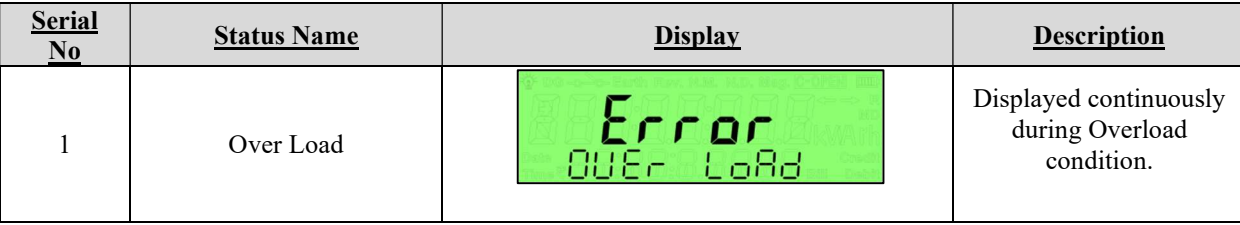